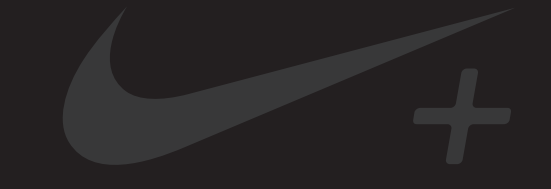

# Nike+ FuelBand

## Table des matières

### **Bienvenue**

- 03 Configuration système requise
- 03 Accessoires fournis dans la boîte
- 04 Aperçu

### **Démarrer**

- 05 Configurer
- 08 Régler la taille du bracelet

### **Écran**

- 10 Visualiser vos résultats
- 11 Progresser vers votre objectif quotidien
- 11 Luminosité
- 12 Avertissements
- 13 Personnaliser l'écran

### **Se connecter à un périphérique mobile**

- 15 Couplage Bluetooth
- 16 Synchroniser l'activité à l'aide de l'application Nike+ FuelBand
- 17 Mode avion

### **Suivre vos progrès**

- 18 Enregistrer votre activité sur nikeplus.com
- 19 Modifier votre objectif quotidien
- 20 Visualiser les progrès et performances

### **Maintenance**

- 21 Chargement
- 22 Mise à jour du Nike+ FuelBand
- 22 Mise à jour de Nike+ Connect
- 23 Réinitialiser le Nike+ FuelBand
- 24 **Spécifications techniques**
- 26 **Service et assistance**
- 26 **Garantie**
- 27 **Informations de conformité**

## **Bienvenue**

Bienvenue à votre Nike+ FuelBand, appareil qui mesure votre activité quotidienne et la convertit en NikeFuel. Le NikeFuel reflète votre niveau d'effort tout au long de la journée. Le calcul est le même pour tout le monde pour que vous puissiez comparer vos performances et défier vos amis et d' autres membres Nike+. Connectez votre Nike+ FuelBand au port USB de votre ordinateur ou synchronisez-le sans fil via Bluetooth à notre application mobile pour accéder à Nike+ et suivre vos performances, consulter les résultats et vous stimuler davantage.

## Configuration système requise

### POUR UTILISER VOTRE NIKE+ FUELBAND, VOUS DEVEZ POSSÉDER :

- Mac OS v 10.5.8 ou ultérieure, Windows 7 (SP1) ou Windows Vista (SP2) ou Windows XP (SP3)
- Une application mobile optionnelle, disponible sur iOS 5 et versions plus récentes ; pour connaître les derniers terminaux mobiles compatibles, rendez-vous sur **nikeplus.com**.

### Accessoires fournis dans la boîte

ACCESSOIRES FOURNIS DANS LE PACK NIKE+ FUELBAND

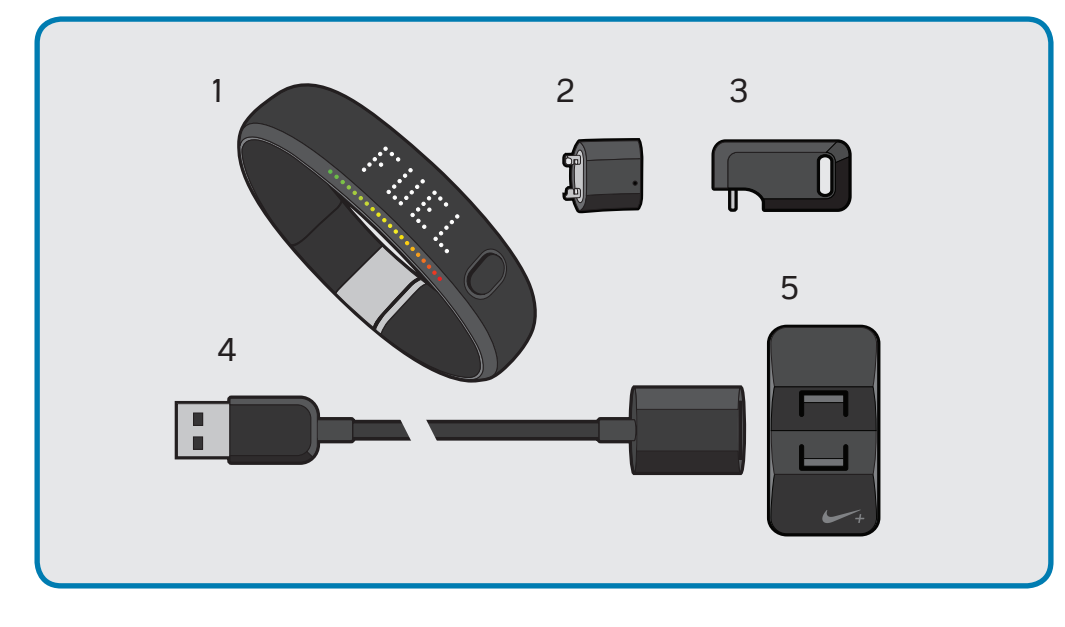

- 1. Nike+ FuelBand (avec lien de 8 mm) 4. Câble USB 5. Support USB
- 2. Lien de 16 mm
- 3. Outil de dimensionnement

## Aperçu

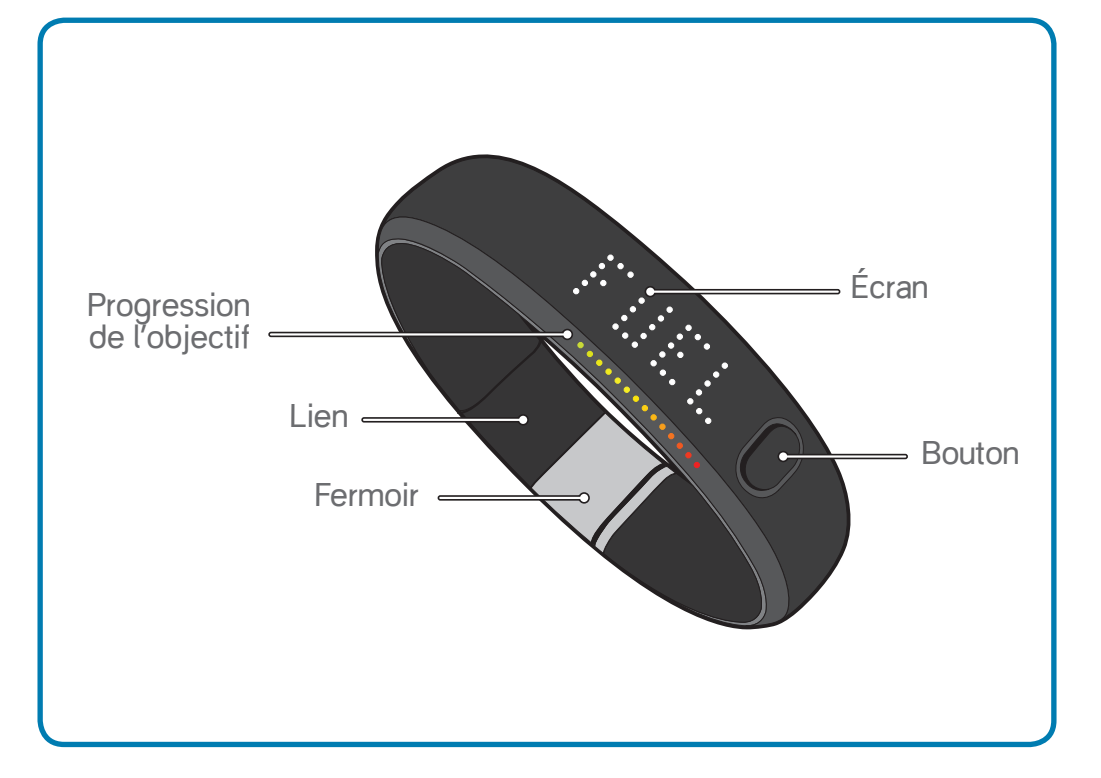

## **Démarrer**

## **Configurer**

Vous devrez configurer votre Nike+ FuelBand au préalable. Pour commencer, ouvrez votre navigateur Internet sur votre ordinateur et accédez au site **www.nikeplus.com/setup**.

### 1. TÉLÉCHARGEZ ET INSTALLEZ NIKE+ CONNECT

Le logiciel Nike+ Connect vous permet de synchroniser vos données avec Nike+, de personnaliser vos paramètres et de définir votre objectif NikeFuel quotidien.

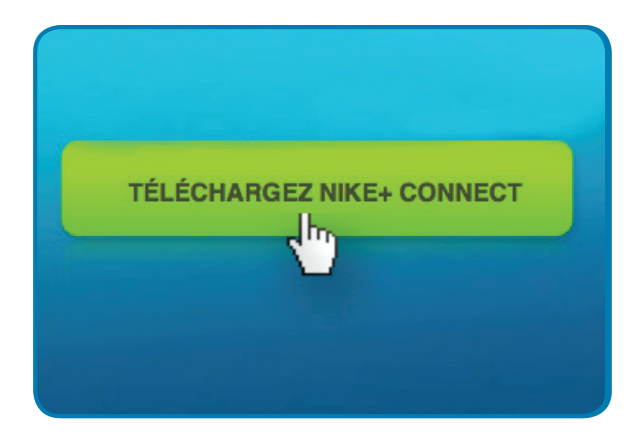

Cliquez sur « Télécharger Nike+ Connect » pour enregistrer le fichier d'installation Nike+ Connect sur votre ordinateur.

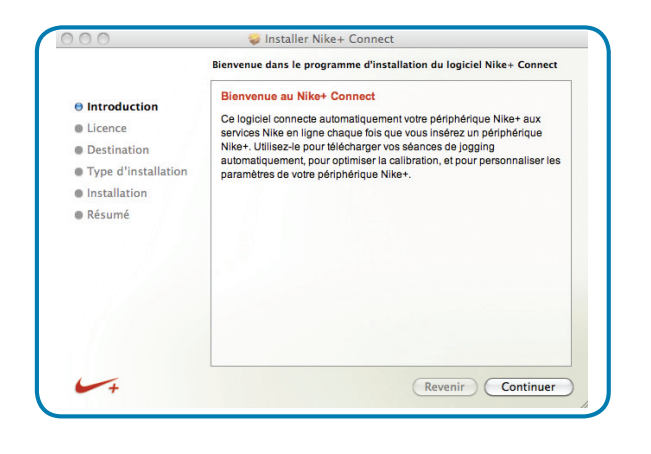

Une fois téléchargé, le fichier d'installation Nike+ Connect devrait s'ouvrir automatiquement.

S'il ne s'ouvre pas automatiquement : Mac : double-cliquez sur le fichier Nike+Connect. dmg précédemment téléchargé. Lorsqu'il s'ouvre, double-cliquez sur le fichier Nike+ Connect Installer.mpkg.

PC : double-cliquez sur le fichier Nike+Connect\_Installer.exe précédemment téléchargé.

Suivez les instructions à l'écran pour installer le logiciel.

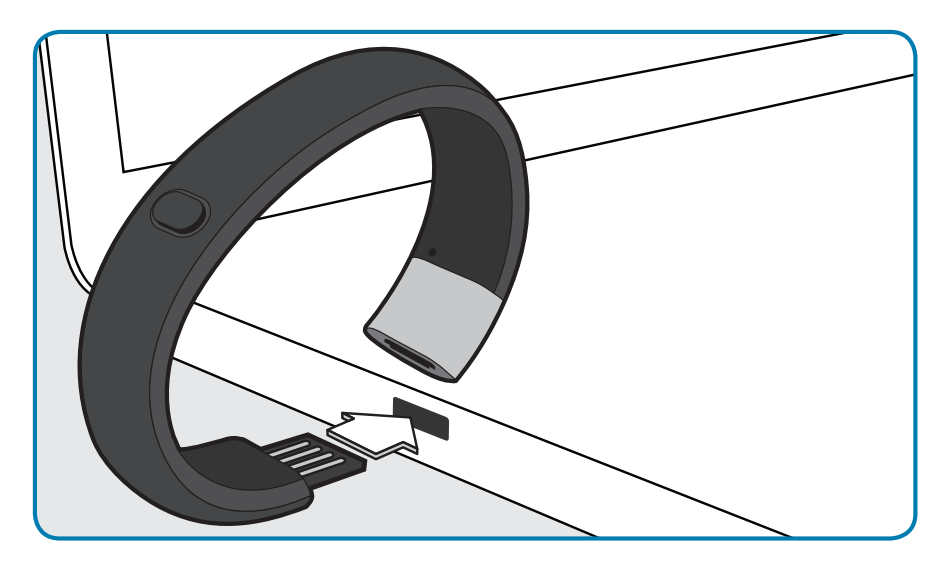

Sortez votre Nike+ FuelBand du pack et connectez-le à un port USB de votre ordinateur. Vous pouvez également utiliser le câble USB fourni dans la boîte (voir page 21 pour savoir comment assembler et utiliser le câble et le support USB).

Chaque fois que vous connecterez votre Nike+ FuelBand à cet ordinateur, le logiciel se lancera automatiquement et téléchargera votre activité sur le serveur **nikeplus.com** et l'effacera de la mémoire du Nike+ FuelBand.

Remarque : vous pouvez télécharger et installer le logiciel sur plusieurs ordinateurs.

#### 2. PERSONNALISEZ-LE

Saisissez votre taille et votre poids pour permettre à Nike+ FuelBand de calculer précisément vos résultats quotidiens. Indiquez le poignet sur lequel vous allez le porter pour afficher l'écran LED dans le bon sens.

### 3. DÉFINISSEZ VOTRE OBJECTIF QUOTIDIEN

Définissez le niveau d'activité que vous souhaitez avoir chaque jour. Ne vous inquiétez pas, vous pouvez régler votre objectif quotidien n'importe quand (voir page 19).

### 4. REJOIGNEZ LA COMMUNAUTÉ NIKE+

Pour enregistrer votre activité et visualiser vos progrès, vous devrez créer un profil Nike+. Nike+ est aussi le moyen idéal de partager votre activité avec vos amis et de vous motiver pour atteindre vos objectifs.

Pour créer un nouveau compte, cliquez sur « S'inscrire ». Vous pouvez également vous inscrire avec votre compte Facebook ou Twitter.

Si vous possédez déjà un compte Nike+, vous pouvez vous connecter avec votre adresse mail et votre mot de passe ou utiliser votre compte Facebook ou Twitter.

### 5. CHARGEZ

Votre Nike+ FuelBand a besoin d'être chargé complètement. L'icône représentant une batterie sur l'écran Nike+ FuelBand se remplira pour indiquer le niveau de charge de votre batterie. Une fois votre batterie chargée, déconnectez le Nike+ FuelBand de votre ordinateur, enfilez-le et commencez à bouger !

## Régler la taille du bracelet

### LE NIKE+ FUELBAND EST CONÇU POUR ÊTRE PORTÉ SUR VOTRE POIGNET

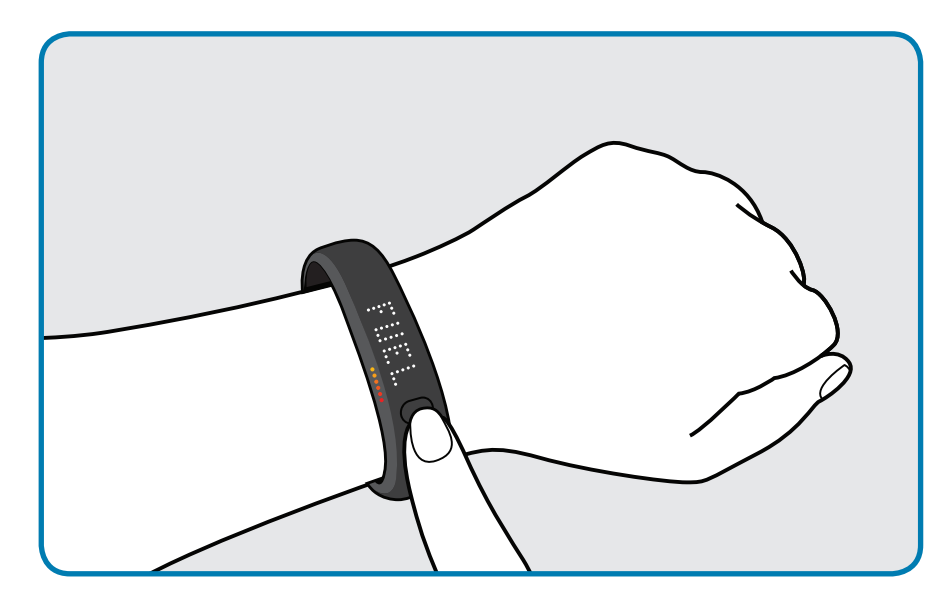

Votre Nike+ FuelBand s'accompagne de deux liens extenseurs : un lien de 8 mm, déjà inséré dans le bracelet, et un lien supplémentaire de 16 mm. Vous pouvez ajouter ou retirer les liens pour que le bracelet soit plus ou moins serré.

### RETIRER DES LIENS

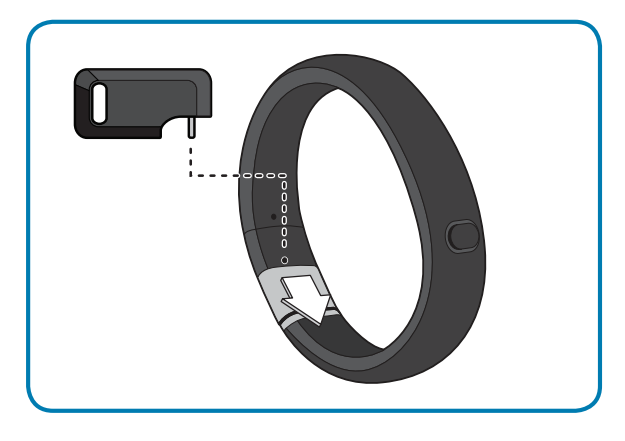

1. Insérez la tige de l'outil de dimensionnement dans le trou du Nike+ FuelBand. (Si vous n'avez plus d'outil de dimensionnement, un trombone tordu fonctionnera aussi.)

Poussez jusqu'à sentir le lien se libérer.

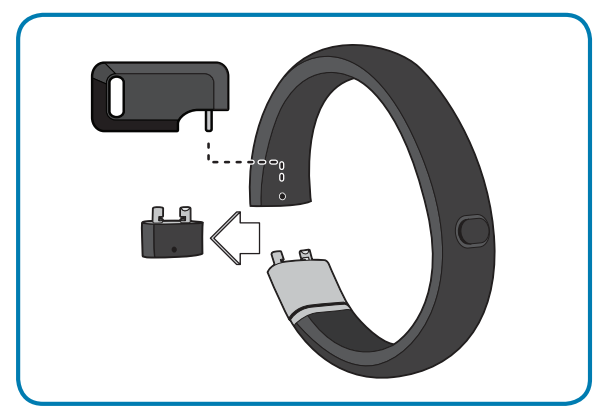

2. Poussez la tige dans le trou du lien de 8 mm pour le libérer du fermoir.

### AJOUTER DES LIENS

Connectez les liens au bracelet comme le montre l'illustration ci-dessous puis refermez le bracelet.

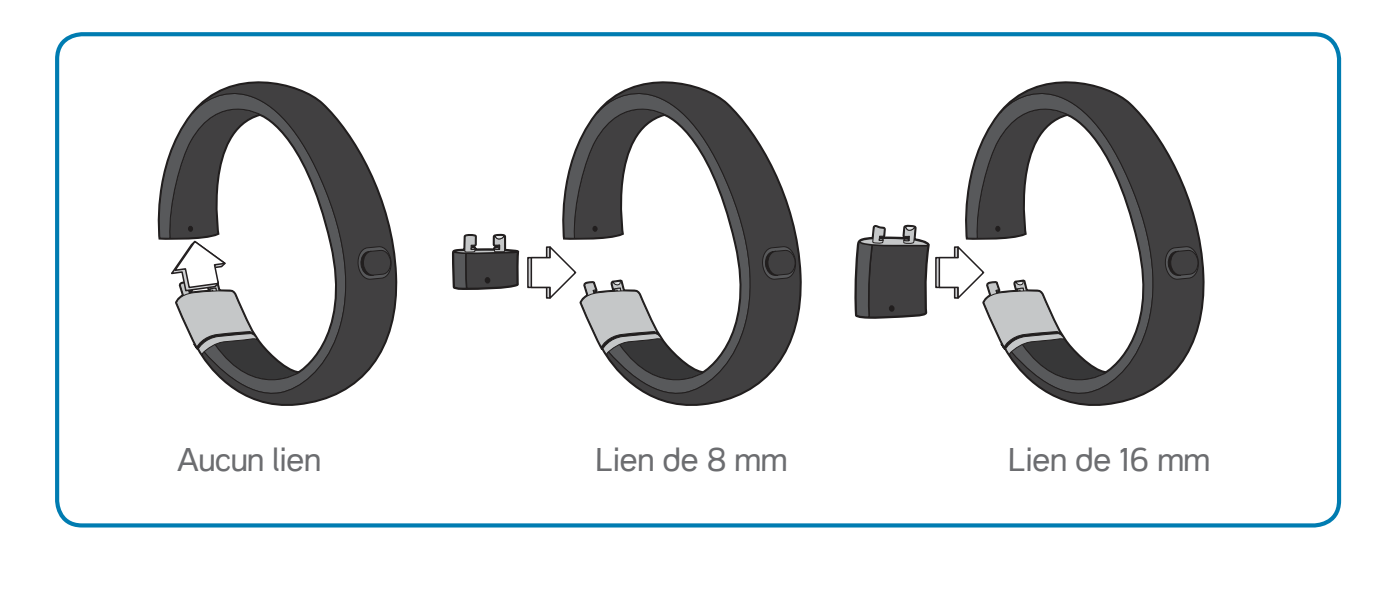

# Écran

L'écran LED de votre Nike+ FuelBand vous permet de visualiser vos résultats, de suivre vos progrès et d'accéder à des fonctions avancées en appuyant sur un bouton.

Remarque : lorsque le Nike+ FuelBand est connecté à un PC ou à un chargeur mural, le bouton devient inactif.

## Visualiser vos résultats

Une pression rapide du bouton fera défiler les résultats du jour en cours sur votre écran, dans cet ordre :

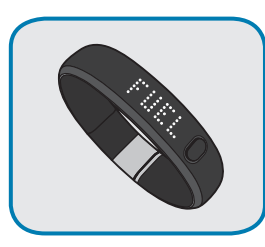

Nombre de NikeFuel gagné

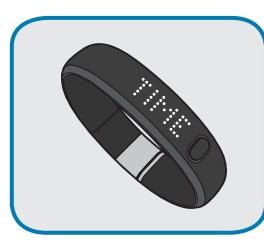

Heure actuelle

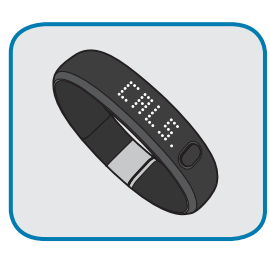

Calories brûlées

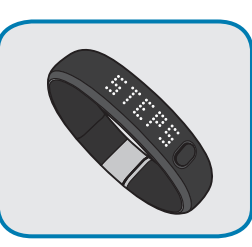

Nombre de pas effectués

Trois secondes après avoir relâché le bouton, l'écran passera en mode veille. Une pression rapide du bouton reprend le cycle depuis le dernier résultat.

### Progresser vers votre objectif quotidien

L'écran du Nike+ FuelBand représente votre progression vers votre objectif quotidien.

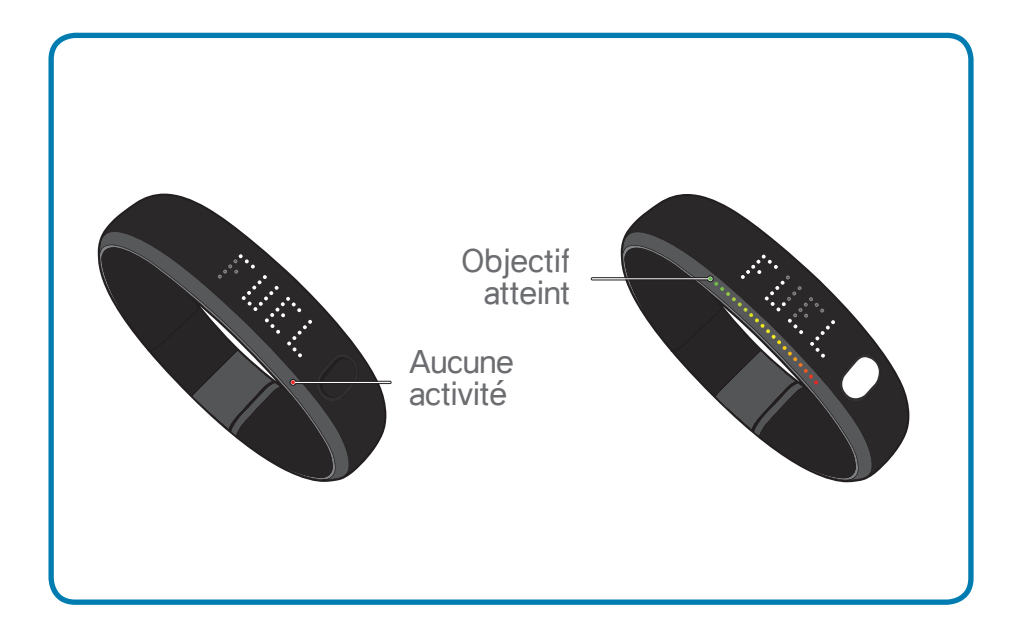

Le bracelet démarre chaque jour avec une lumière rouge unique et une lumière verte clignotante qui représente votre objectif NikeFuel. Au fur et à mesure que votre activité s'intensifie, les lumières du Nike+ FuelBand deviennent jaunes puis vertes. Lorsque toutes les lumières vertes sont allumées, c'est que vous avez atteint votre objectif quotidien.

Une fois votre objectif quotidien atteint, la première pression sur le bouton affichera une célébration.

### Luminosité

Le niveau de luminosité de l'écran s'ajuste automatiquement en fonction du niveau de lumière de l'environnement dans lequel vous vous trouvez. Plus l'environnement est lumineux, plus l'écran est lumineux.

### **Avertissements**

### BATTERIE FAIBLE

Lorsque votre batterie devient faible et a besoin d'être rechargée, une icône représentant une batterie s'affichera dès la première pression rapide sur le bouton. (Vous pouvez rappuyer sur le bouton pour faire disparaître l'icône et visualiser vos résultats).

Lorsque votre batterie est complètement déchargée, une icône représentant un branchement apparait et vous indique que vous devez connecter votre Nike+ FuelBand à votre ordinateur pour le charger.

Voir page 21 pour les instructions de chargement.

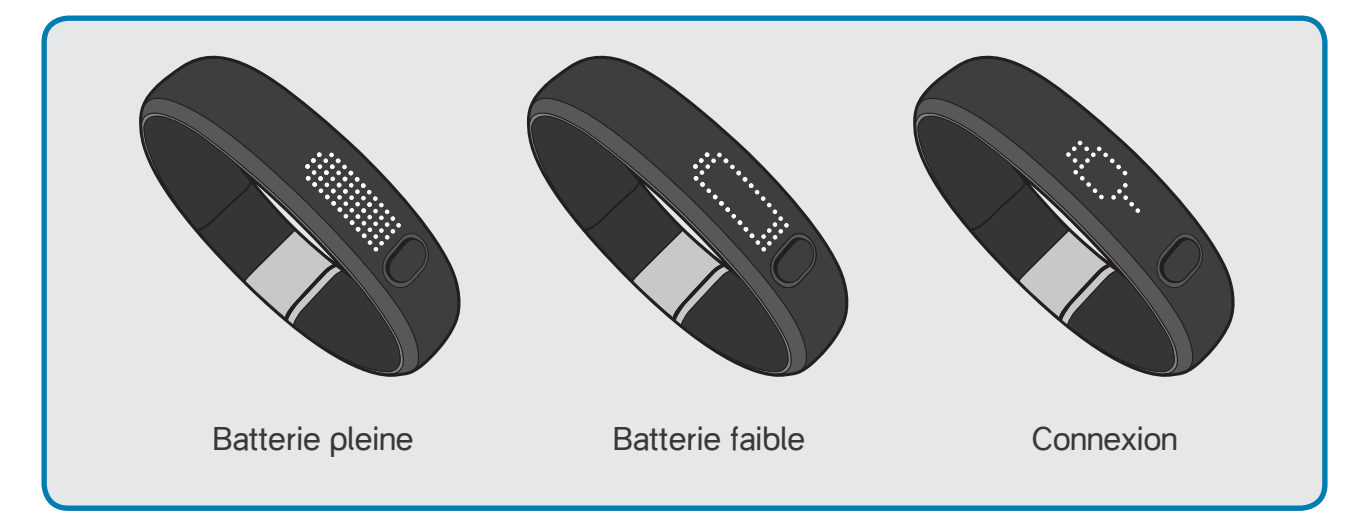

#### MÉMOIRE PLEINE/FAIBLE

Lorsque la mémoire interne de l'appareil atteint 80 % de sa capacité, l'indication « MEM LOW » (Mémoire faible) apparait à la première pression du bouton, suivie de l'icône représentant un branchement. Lorsque la mémoire interne de l'appareil atteint 100 %, l'indication « MEM FULL » (Mémoire pleine) apparait à la première pression du bouton, suivie de l'icône représentant un branchement. Pour vider la mémoire, il suffit de synchroniser votre activité Nike+ FuelBand à votre compte Nike+.

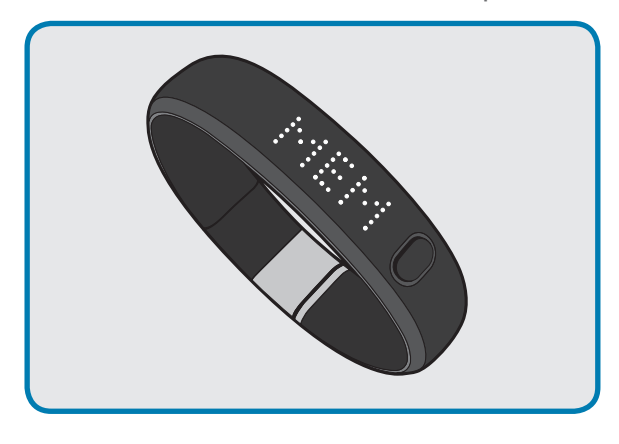

### PERSONNALISEZ L'ÉCRAN DU NIKE+ FUELBAND À L'AIDE DE NIKE+ CONNECT

L'onglet Personnaliser sur Nike+ Connect vous permet d'ajouter ou de supprimer des éléments de l'écran de votre Nike+ FuelBand.

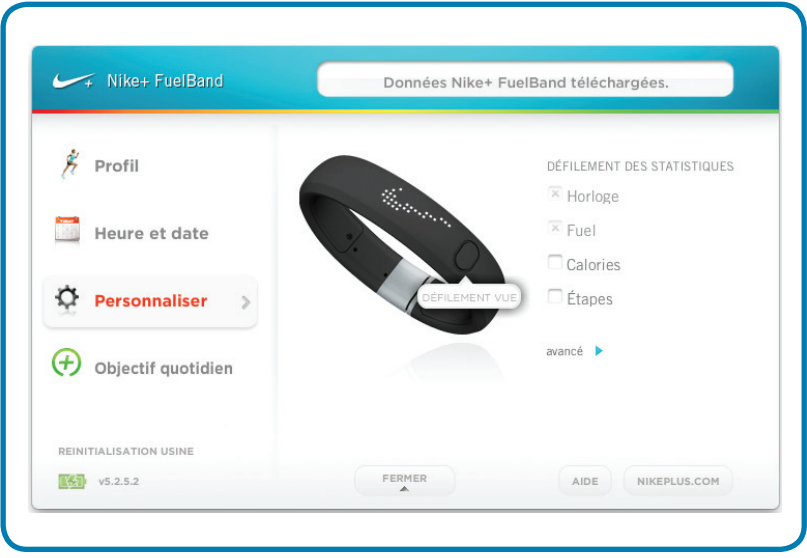

Cliquez sur le bouton « AVANCÉ » dans Nike+ Connect pour accéder aux préférences d'affichage avancées suivantes :

- Activer ou désactiver les célébrations de vos objectifs quotidiens
- Basculer l'orientation de l'écran

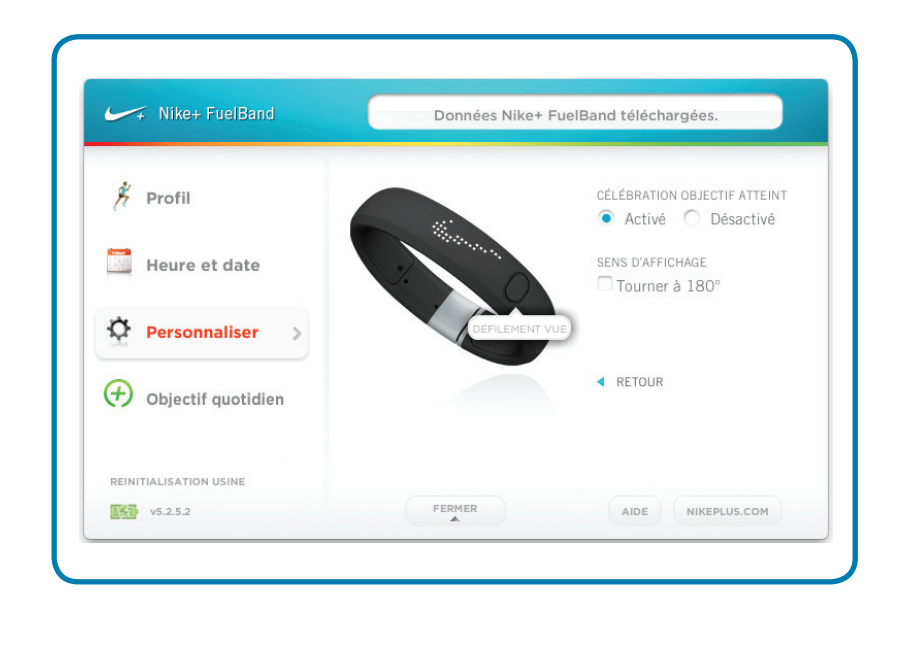

#### HEURE ET DATE

Connectez le FuelBand à un ordinateur disposant du logiciel Nike+ Connect pour définir l'heure et la date de votre Nike+ FuelBand. Le Nike+ FuelBand sera configuré automatiquement d'après l'heure et la date de l'ordinateur. Pour régler l'heure manuellement, cliquez sur l'onglet Heure et date, puis sur « Réglage manuel de l'heure et de la date » pour procéder aux réglages.

Cochez la case « Utiliser le format 24 heures » pour afficher l'heure au format 24 heures.

### PERSONNALISEZ L'ÉCRAN NIKE+ FUELBAND À L'AIDE DE VOTRE TÉLÉPHONE MOBILE

Pour personnaliser l'écran à partir de votre téléphone, vous devez d'abord télécharger l'application mobile Nike+ FuelBand et coupler le Nike+ FuelBand avec votre téléphone (voir page 15).

Exécutez ensuite l'application. Rendez-vous dans l'onglet « Moi », puis sélectionnez « Écran du périphérique » pour personnaliser vos options d'affichage.

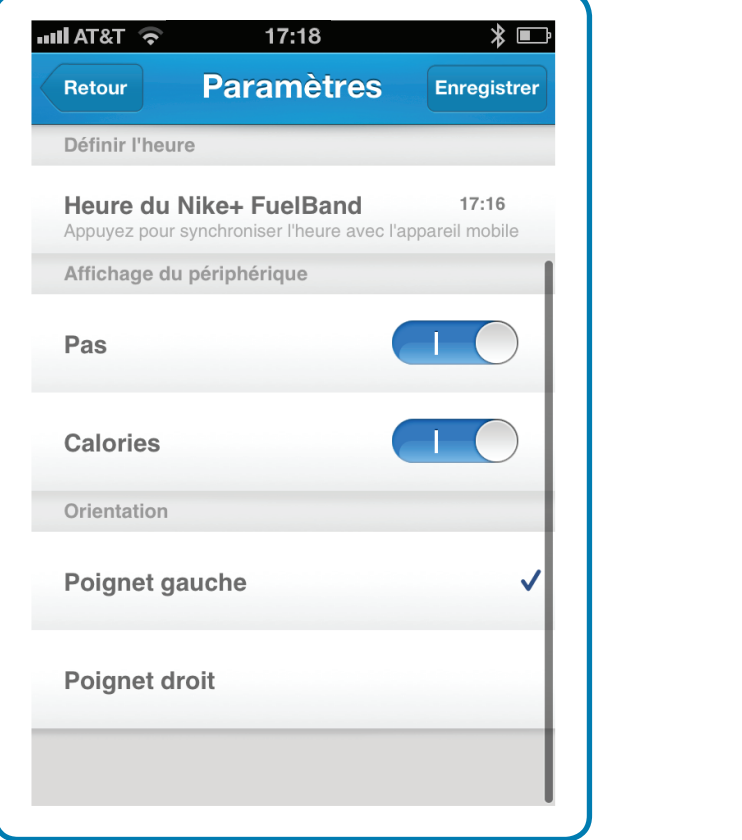

## Se connecter à un périphérique mobile

Téléchargez l'application mobile Nike+ FuelBand gratuitement pour suivre vos progrès et trouver encore plus de motivation lors de vos déplacements. Vous pouvez même effectuer une synchronisation sans fil. Disponible pour iOS 5 et les versions ultérieures sur l'**iTunes Store d'Apple**. Visitez le site **nikeplus.com/ fuelband** pour connaître la compatibilité avec les autres terminaux mobiles.

### Couplage Bluetooth

Avant toute chose, vous devez « coupler » votre Nike+ FuelBand et votre téléphone mobile pour leur permettre de communiquer. Vous n'avez besoin de faire l'opération qu'une seule fois.

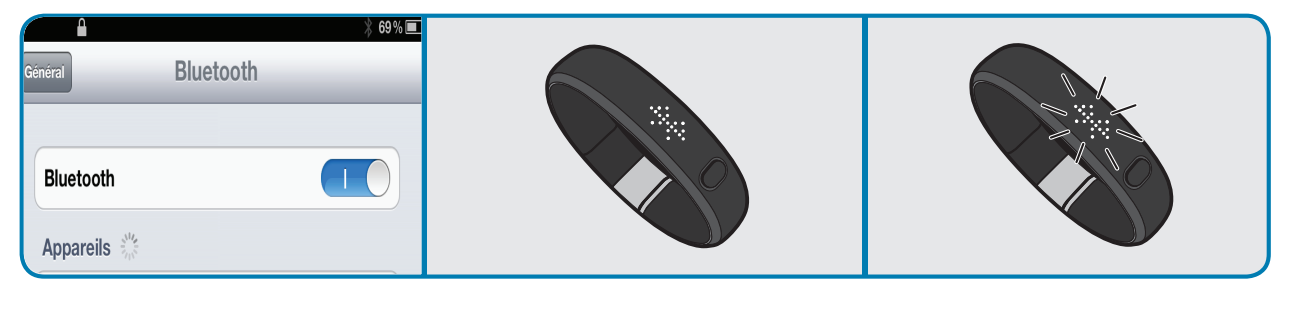

1. Rendez-vous dans les Paramètres de votre périphérique iOS et activez la fonction Bluetooth.

2. Appuyez sur la touche de votre Nike+ FuelBand jusqu'à ce que le symbole « » apparaisse à l'écran.

3. Lorsque le symbole « » est visible, rappuyez sur le bouton pour lancer le mode couplage. Le symbole «  $\frac{1}{2}$  » commencera alors à clignoter. Le Nike+ FuelBand est alors en mode couplage.

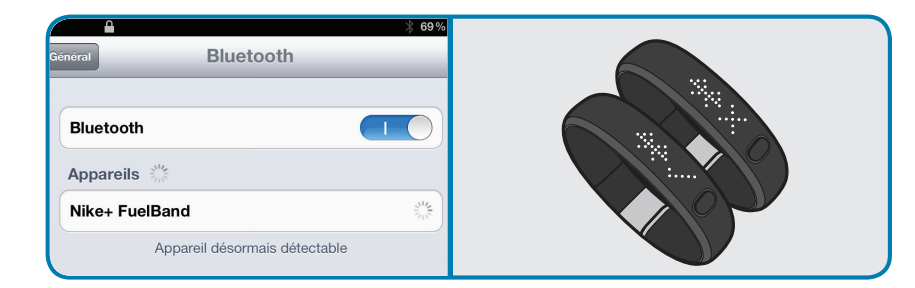

4. Sélectionnez Nike+ FuelBand lorsque le nom apparait dans la liste des périphériques de votre téléphone.

5. Le Nike+ FuelBand affiche une coche à côté du symbole « » lorsque le couplage est réussi.

Si le couplage a échoué, une croix apparaitra à la place. Réessayez l'opération. Si vous n'arrivez toujours pas à vous connecter, rendez-vous sur **nikeplus.com/support** pour des conseils de dépannage.

Une fois le couplage réussi, vous êtes prêt à synchroniser et à suivre vos progrès à l'aide de l'application Nike+ FuelBand.

## Synchroniser l'activité à l'aide de l'application Nike+ FuelBand

Au premier lancement de l'application Nike+ FuelBand, celle-ci vous invitera à vous connecter à votre compte Nike+ associé à Nike+ FuelBand. Vous devez vous connecter afin de synchroniser votre activité à Nike+.

1. Appuyez sur le bouton de votre Nike+ FuelBand jusqu'à ce que le mot SYNC apparaisse. Puis relâchez.

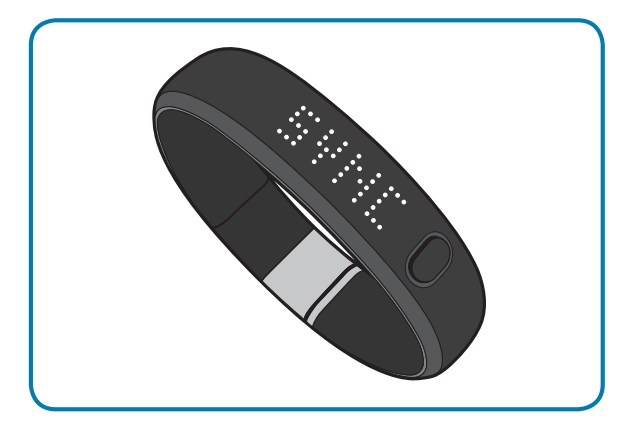

2. Le symbole Bluetooth clignotera en haut à droite de votre périphérique iOS et une synchronisation commencera.

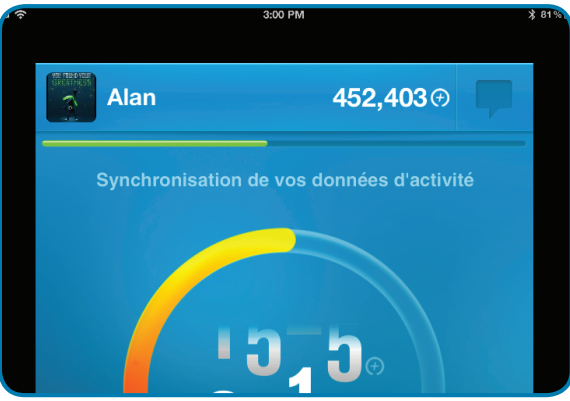

3. La barre de progression verte vous indiquera lorsque l'activité sera synchronisée en intégralité à votre compte Nike+.

Vous pouvez effectuer à nouveau une synchronisation avec Nike+ lorsque le symbole Bluetooth situé en haut de votre appareil est allumé en faisant glisser l'écran d'accueil de l'application vers le bas avec votre doigt.

Si le symbole Bluetooth ne s'allume pas ou que l'application affiche le message « No connection » (Pas de connexion), répétez les étapes de 1 à 3 ci-dessus.

## Mode avion

Le mode avion vous permet de désactiver la connectivité sans fil conformément aux règlementations des compagnies aériennes. Appuyez simplement sur le bouton jusqu'à ce que l'image de l'avion apparaisse. Effectuez ensuite une pression rapide pour activer et désactiver le mode.

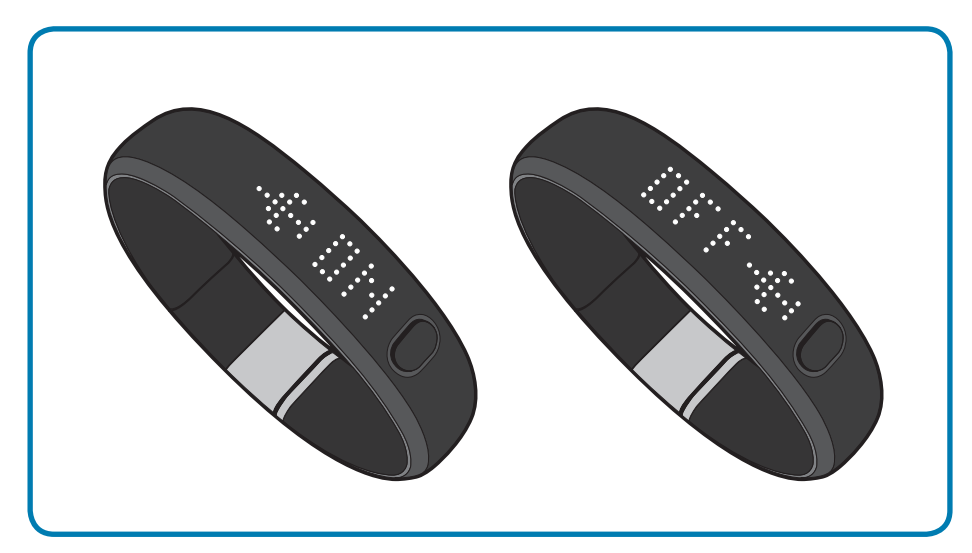

## Suivez vos progrès

Vous pouvez télécharger votre activité sur le serveur Nike+ à l'aide de votre ordinateur ou périphérique mobile. Sur Nike+, vous pouvez suivre vos progrès, définir des objectifs et partager vos performances.

### Télécharger votre activité sur nikeplus.com

Pour synchroniser l'activité sans fil avec l'application mobile Nike+ FuelBand, rendez-vous page 16.

### POUR SYNCHRONISER VOTRE ACTIVITÉ À NIKE+ À L'AIDE DE VOTRE ORDINATEUR :

- 1. Connectez votre Nike+ FuelBand à un port USB sur un ordinateur disposant du logiciel Nike+ Connect. Vérifiez que le connecteur USB est sec avant de le brancher à votre ordinateur.
- 2. Nike+ Connect se lancera automatiquement et téléchargera votre activité sur le serveur de nikeplus.com. Une fois le téléchargement terminé, le message « Activité intégralement téléchargée » apparait sur le logiciel Nike+ Connect.
- 3. Votre navigateur Internet s'ouvrira automatiquement et vous guidera vers nikeplus.com. Connectez-vous à votre compte Nike+ pour suivre vos objectifs, défier vos amis, partager vos progrès via Facebook et Twitter et vous motiver davantage.
- 4. Vous pouvez maintenant déconnecter votre Nike+ FuelBand (ou le câble USB) de votre ordinateur en toute sécurité.

Remarque : si aucune connexion Internet n'est détectée, Nike+ Connect affichera le message « Pas de connexion Internet ». Cliquez sur la touche Nouvel essai pour tenter une nouvelle connexion.

## Modifier votre objectif quotidien

Vous pouvez augmenter ou diminuer votre objectif d'activité quotidienne à n'importe quel moment à partir de votre logiciel Nike+ Connect.

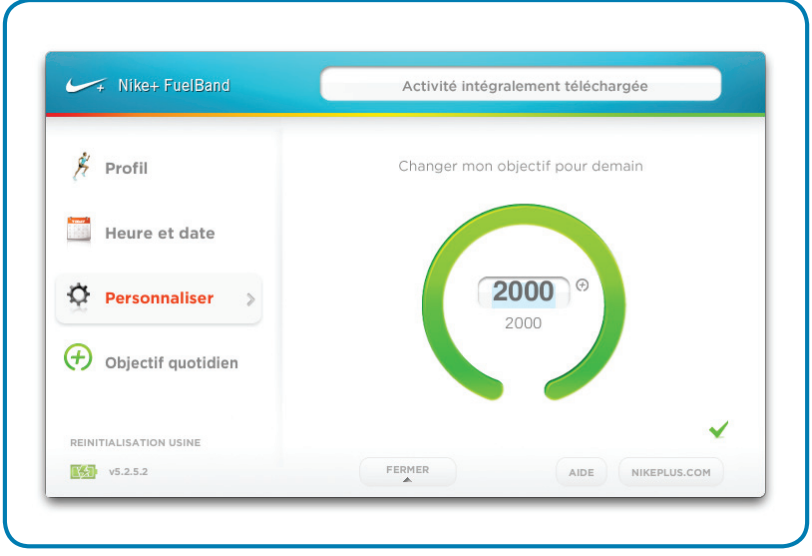

Vous pouvez également modifier votre objectif du jour avec l'application Nike+ FuelBand. Pour procéder, rendez-vous dans « Moi » > « Paramètres » > « Objectif quotidien » ou appuyez simplement sur votre score NikeFuel sur l'écran d'accueil de l'application.

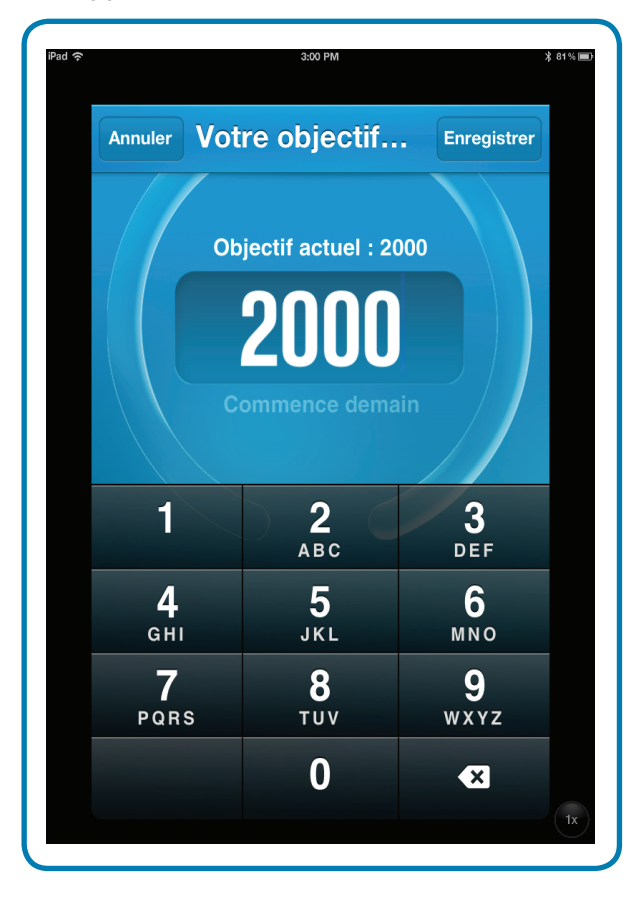

### Visualiser vos progrès et vos performances

Découvrez vos performances de la semaine, du mois, et au-delà. Nike+ décompose votre activité et crée des graphiques pour que vous évaluiez vos performances en un clin d'oeil. Il suit également vos progrès et récompense vos performances en cours de route.

#### OBJECTIF QUOTIDIEN

Atteignez ou dépassez votre objectif quotidien NikeFuel pour recevoir des récompenses spéciales.

### VISUALISER VOS PROGRÈS

Visualisez vos résultats par jour, semaine, mois ou année pour avoir une vision plus large de vos progrès.

### SÉRIES

Allumez les lumières vertes plusieurs jours de suite et vous serez sur une série. Découvrez combien de temps vous êtes capable de la tenir.

#### RECORDS

Nike+ suit l'évolution de vos meilleures performances quotidiennes, hebdomadaires, mensuelles et de votre plus longue série.

#### **CAPS**

Nike+ récompense vos réussites au fil du temps avec

- « Time Milestones » (Caps de Durée) et vos réussites Fuel avec
- « Fuel Milestones » (Caps de Fuel).

## **Maintenance**

## **Chargement**

Vous pouvez charger le Nike+ FuelBand à l'aide du câble de chargement USB et du support fournis :

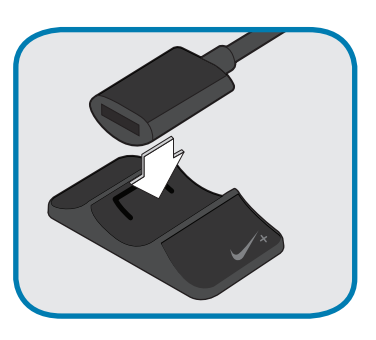

Votre Nike+ FuelBand s'accompagne d'un support de chargement. Pour utiliser le support, clipsez les crans situés sur la face inférieure du câble dans la partie centrale du support.

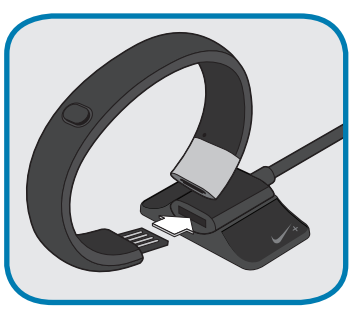

Connectez le Nike+ FuelBand directement au câble USB.

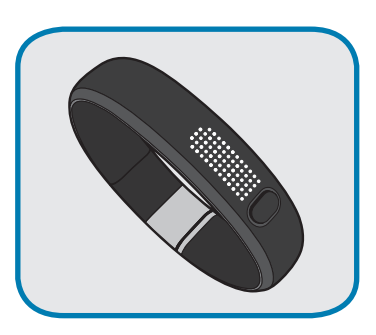

Le chargement complet de la batterie prend environ 3 à 4 heures. Vous pouvez voir le niveau de chargement dans Nike+ Connect ou en consultant l'icône sur votre écran Nike+ FuelBand. L'icône représentant la batterie passera de vide à pleine pour indiquer le niveau de chargement restant dans la batterie.

#### $OLI$

Vous pouvez charger votre Nike+ FuelBand en le connectant au port USB de votre ordinateur.

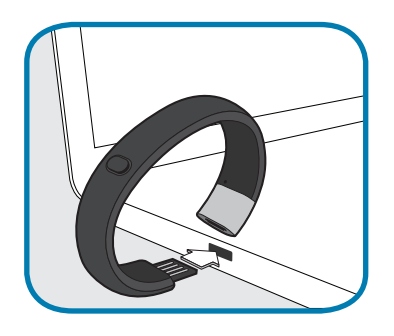

### Mise à jour du Nike+ FuelBand

Chaque fois que vous connecterez le Nike+ FuelBand au port USB de votre ordinateur, Nike+ Connect vérifiera l'existence de nouveaux micrologiciels (mises à jour de votre Nike+ FuelBand). Lorsque de nouvelles mises à jour sont disponibles, un message dans Nike+ Connect vous invitera à accepter la mise à jour.

### Mise à jour de Nike+ Connect

Lorsque des mises à jour du logiciel Nike+ Connect sont disponibles, un message du logiciel indiquera « Une nouvelle version de Nike+ Connect est disponible. Souhaitez-vous la télécharger et l'installer maintenant ? » Cliquez sur le bouton « Mise à jour » pour mettre à jour le logiciel.

### Réinitialiser le Nike+ FuelBand

#### RÉINITIALISER

La fonction « Réinitialiser » du Nike+ FuelBand redémarrera le périphérique. Le bracelet enregistrera tous vos paramètres et vos résultats.

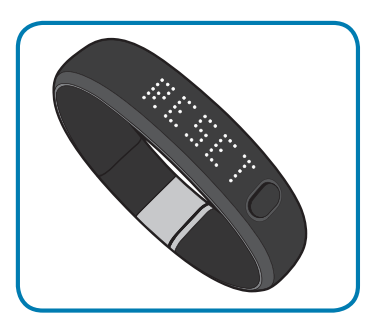

1. Appuyez et maintenez enfoncé le bouton du Nike+ FuelBand jusqu'à ce que « RESET » (réinitialiser) apparaisse.

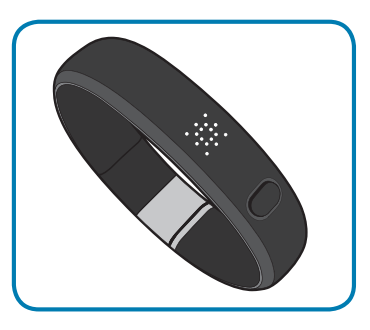

2. Relâchez le bouton et rappuyez rapidement dessus. L'indication « RESET » clignotera. Elle clignote 4 fois avant de réinitialiser le Nike+ FuelBand. Pendant cette période, une pression rapide sur le bouton annule la réinitialisation. Appuyer de nouveau sur le bouton reprend la réinitialisation.

 Après que « RESET » ait clignoté 4 fois, une icône tourne dans le sens horaire pendant au moins 2 secondes ou jusqu'à ce que le périphérique soit réinitialisé.

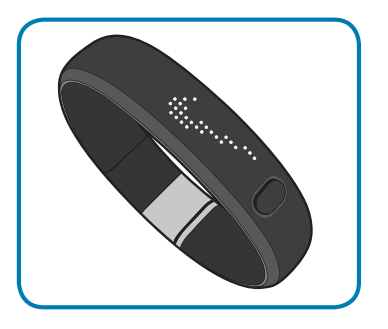

3. Le Swoosh apparait alors et confirme que le périphérique a été réinitialisé.

### RÉINITIALISATION USINE

La fonction « Réinitialisation usine » supprimera entièrement vos paramètres, l'heure et l'historique des activités de votre Nike+ FuelBand. Votre profil, l'historique de vos activités et vos performances subsisteront toutefois sur Nike+.

Pour effectuer une réinitialisation usine, cliquez sur RÉINITIALISATION USINE dans la partie inférieure gauche de Nike+ Connect.

## Caracteristiques techniques

### TAILLES (CIRCONFÉRENCE)

Petit : 5,79 pouces (147 mm) Moyen : 6,77 pouces (172 mm) Grand : 7,76 pouces (197 mm) Largeur : 0,63 pouce (16 mm) au niveau des LED, 0,75 pouces (19 mm) au niveau du fermoir Épaisseur : 0,27 pouces (6,90 mm) au niveau des LED, 0,32 pouces (8,00 mm) au niveau du fermoir

Nike+ FuelBand s'accompagne de deux liens faciles à insérer pour vous permettre d'ajuster la taille de votre bracelet : 0,32 pouces (8 mm) et 0,63 pouces (16 mm)

### POIDS

Petit : 0,95 oz (27 g) Moyen : 1,06 oz (30 g) Grand : 1,13 oz (32 g) Lien 8 mm : 0,07 oz (2 g) Lien 16 mm : 0,11 oz (3 g)

### ÉCRAN

20 lumières LED colorées indiquent la progression de votre objectif quotidien, du rouge au vert.

Une matrice de 100 LED blanches indique l'heure, les points NikeFuel gagnés, les calories brûlées et le nombre de pas effectués. Une simple pression sur le bouton vous permet de faire défiler toutes ces informations.

Le niveau de luminosité s'ajuste automatiquement en fonction de votre environnement.

### **CAPTEURS**

Un accéléromètre intégré à 3 axes mesure vos mouvements tout au long de la journée.

Un capteur de lumière ambiante détecte le niveau de luminosité de l'environnement dans lequel vous vous trouvez. Plus l'environnement est lumineux, plus l'écran est lumineux.

### CONNEXION ET SYNCHRONISATION

Connectez-vous à votre ordinateur avec le port USB 2.0 ou utilisez le câble USB et le support fournis.

Couplage Bluetooth avec les téléphones mobiles à utiliser avec l'application Nike+ FuelBand pour iOS 5. Consultez **nikeplus.com/fuelband** pour connaître la compatibilité avec les autres terminaux mobiles.

Mode avion pour désactiver les connexions radio.

#### **BATTERIE**

Type : deux batteries lithium-polymère Tension nominale : 3,7 V

Capacité nominale : Petite taille : batterie 50 mAh, cellule 25 mAh. Moyenne et grande taille : batterie 70 mAh, cellule 35 mAh.

Désignation : Petite taille : batterie 50 mAh 1ICP3/11/22-2, cellules 25 mAh 1ICP3/11/22. Moyenne et grande taille : batterie 70 mAh 1ICP3/10/31-2, cellules 35 mAh 1CP3/10/31.

Votre Nike+ FuelBand devrait rester chargé jusqu'à quatre jours.

### RÉSISTANCE À L'EAU

Le Nike+ FuelBand est résistant à l'eau. Vous pouvez le porter en toute sécurité sous la douche ou en dansant sous la pluie.

Dans la mesure où il n'est pas étanche, il est déconseillé de l'utiliser pour nager.

### MATÉRIAUX

TPE 43 %, polypropylène 34 %, magnésium 14 %, acier inoxydable 9 % Sans PVC Emballage composé de papier 100 % recyclable.

## Entretien et assistance

### DES QUESTIONS ?

Pour tout service et assistance, tutoriels et téléchargements de logiciels, visitez : **www.nikeplus.com/support** 

## **Garantie**

Garantie limitée d'un an

Votre produit est garanti par Nike\* contre les défauts de matériel et de main-d'œuvre dans des conditions d'utilisation normales, pour une période d'un an à compter de la date d'achat. Cette garantie limitée ne comprend pas les dommages résultant d'une mauvaise manipulation, d'accidents, de modifications, de réparations non autorisées, de l'usure normale ou d'autres causes que les défauts de matériel et de main-d'œuvre. Si votre produit est défectueux, retournez-le à son lieu d'achat, accompagné du ticket de caisse.

En cas de défaut couvert par la garantie, nous réparerons ou remplacerons gratuitement le produit ou le rembourserons, à notre discrétion. Le produit est fourni « EN L'ÉTAT ET SANS GARANTIE AUCUNE ». Nike dégage par la présente sa responsabilité pour toutes autres garanties, conditions ainsi que pour la fourniture ou la non-fourniture d'assistance ou d'autres services, informations, logiciels et contenus apparentés par le biais du produit ou découlant de l'utilisation du produit.

La garantie limitée remplace toutes autres garanties expresses et implicites quelles qu'elles soient, qui sont par la présente exclues. Nike ne pourra en aucun cas être tenu responsable des dommages directs, indirects, accidentels ou dommages collatéraux pouvant résulter de l'utilisation du produit, et toute indemnisation sera limitée au prix d'achat. Aucune autre personne ou société n'est autorisée à modifier cette garantie limitée et votre revendeur est seul responsable de toute autre garantie. Certains États et pays de l'EEE ne permettant pas la limitation d'une garantie implicite dans la durée ou l'exclusion de tous ou certains types de dommages, il est possible que les limitations ci-dessus ne s'appliquent pas à vous. Cette garantie vous donne des droits légaux spécifiques et il est possible que vous ayez d'autres droits, qui varient d'un État à l'autre. Ce qui précède est sous réserve d'autres droits légaux pouvant s'appliquer en vertu de la législation nationale en vigueur. La garantie ne couvre que les produits achetés chez un revendeur NIKE agréé.

La présente garantie ne s'applique pas aux composants consommables, tels que les batteries, à moins que le dommage résulte d'un défaut matériel ou de main d'œuvre.

\*Pour les pays européens, Nike s'entend comme Nike European Operations Netherlands B.V. situé à Colosseum 1, 1213 NL Hilversum, Pays-Bas.

## Informations de conformité

#### États-Unis :

Cet appareil est conforme au chapitre 15 des règles FCC. Son utilisation est soumise aux deux conditions suivantes : (1) cet appareil ne peut pas causer d'interférence nuisible et (2) cet appareil doit accepter toute interférence reçue, y compris celles pouvant entraîner un fonctionnement indésirable.

AVERTISSEMENT FCC : tout changement ou modification non expressément autorisé par la partie responsable de la conformité peut invalider le droit de l'utilisateur de se servir de l'appareil conformément aux régulations FCC

Remarque : cet appareil a été testé et respecte les limitations d'un appareil numérique de classe B, conformément au point 15 des règles FCC. Ces limites visent à fournir une protection raisonnable contre les interférences nuisibles dans une installation résidentielle. Cet appareil produit, utilise et peut émettre une énergie de radiofréquence et, s'il n'est pas installé et utilisé conformément aux instructions, peut causer des interférences nuisibles aux communications radio. Il n'existe toutefois aucune garantie que de telles interférences ne se produiront pas lors d'une installation particulière. Si cet appareil produit des interférences nuisibles à la réception des signaux de radio ou de télévision, lesquelles peuvent être détectées en éteignant puis en rallumant l'appareil, l'utilisateur est invité à essayer de corriger le problème via l'une ou plusieurs des solutions suivantes :

—Réorienter ou déplacer l'antenne réceptrice.

—Éloigner davantage l'appareil du récepteur.

—Brancher l'appareil à une prise sur un circuit différent de celui sur lequel le récepteur est branché

—Consulter le revendeur ou un technicien radio/ télévision qualifié pour obtenir de l'aide.

Remarque : Les transmetteurs présents dans cet appareil ne doivent pas être colocalisés ou fonctionner conjointement avec une autre antenne ou un autre transmetteur.

Avis IC aux utilisateurs anglais/français conformément à la plublication RSS GEN 3 :

Cet appareil est conforme aux normes RSS, exemptes de licences, d'Industrie Canada. L'utilisation est soumise aux deux conditions suivantes : (1) cet appareil ne doit pas causer d'interférences, et (2) cet appareil doit accepter toute interférence, y compris celle susceptible de provoquer un fonctionnement non désiré.

Cet appareil respecte le Code de sécurité 6 de Santé Canada / la norme IC RSS-210. L'installateur de cet appareil doit s'assurer qu'aucune radiation de radiofréquence n'est émise et dépasse le niveau défini par Santé Canada. D'autres informations sont disponibles à l'adresse :

http://www.hc-sc.gc.ca/ewh-semt/pubs/radiation/radio\_ guidelignes\_direct-eng.php

Cet appareil numérique de classe B respecte la norme canadienne ICES-003.

IC Notice to Users English/French in accordance with RSS GEN Issue 3:

This device complies with Industry Canada license exempt RSS standard(s). Operation is subject to the following two conditions: (1) this device may not cause interference, and (2) this device must accept any interference, including interference that may cause undesired operation of the device.

This device complies with Health Canada's Safety Code 6 / IC RSS-210. The installer of this device should ensure that RF radiation is not emitted in excess of the Health Canada's requirement. Information can be obtained at: http://www.hc-sc.gc.ca/ewh-semt/pubs/radiation/radio\_ guidelignes\_direct-eng.php

This Class B digital apparatus complies with Canadian ICES-003.

UE (Union européenne) : Déclaration de conformité concernant la directive EU 1995/5/EC

Français : Nike déclare par la présente que Nike+ FuelBand est conforme aux exigences essentielles et autres dispositions pertinentes de la Directive 1999/5/EC.

Ce produit contient une batterie inaccessible à l'utilisateur. Ne pas essayer d'ouvrir le boîtier, au risque de perdre des données et de compromettre les performances. Les substances contenues dans ce produit et/ou sa batterie peuvent nuire àl'environnement et/ou à la santé humaine si elles sont éliminées de manière inappropriée. Le symbole de poubelle barré sur ce produit indique qu'il ne doit pas être éliminé avec les déchets ménagers. Veuillez adopter une attitude responsable et l'apporter au site de recyclage le plus proche pour en assurer la récupération. Pour localiser le site de recyclage le plus proche, contactez votre distributeur ou votre mairie.